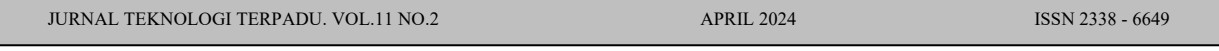

Received: Oktober 2023 | Accepted: Maret 2024 | Published: April 2024

# **Implementasi** *Model-View-Template* **Pada Aplikasi Surat Keterangan Pendamping Ijazah Berbasis** *Web*

**Yeyen Dwi Atma1\*, Pramudya Prima Insan2 , Nasruddin Bin Idris3**

*1\*,2,3Program Studi Teknologi Informasi, Universitas Mulia, Indonesia.*

*\* Email: yeyen@universitasmulia.ac.id*

### *Abstract*

*Based on KKNI capabilities, each graduate is entitled to induce an SKPI agreeing to their uncommon abilities. The reason of this research is to plan the SKPI application at Mulia University. This SKPI application advancement strategy employments the model strategy with UML modeling and the use of the django system with the model-viewtemplate concept. With this SKPI framework, it is trusted that all imminent graduates of Mulia University] who will graduate can fill in and transfer all accomplishments and certificates agreeing to their field of information. The designer program overseeing imminent graduates can also confirm SKPI input online. With this webbased SKPI framework, it is trusted that it can make it less demanding for graduates to get SKPI and the authoritative administration of SKI issuance runs well.*

*Keywords: SKPI, web, django, mvt, prototype.*

#### **Abstrak**

Berdasarkan kualifikasi KKNI setiap lulusan berhak mendapatkan SKPI sesuai keahlian khusus yang dimilikinya. Tujuan penelitian ini adalah merancang bangun aplikasi SKPI pada Universitas Mulia. Metode pengembangan aplikasi SKPI ini menerapkan metode purwarupa dengan pemodelan UML dan penggunaan framework django dengan konsep model-view-template. Dengan sistem SKPI ini diharapkan seluruh calon lulusan Universitas Mulia yang akan yudisium dapat mengisi dan mengunggah semua prestasi dan sertifikat sesuai bidang ilmunya, program studi pengelola calon lulusan juga dapat memverifikasi inputan SKPI secara online. Dengan adanya sistem SKPI berbasis web ini diharapkan dapat mempermudah lulusan memperoleh SKPI dan pengelola administrasi penerbitan SKPI berjalan lancar.

Kata kunci: *SKPI, framework, django, mvt, prototype.*

### **1. Pendahuluan**

Dalam amanat Kurikulum yang termuat pada Kerangka Kualifikasi Nasional Indonesia (KKNI), setiap lulusan atau calon sarjana baru berhak mendapatkan SKPI [1]. Hal ini dilakukan agar selain lulusan mendapatkan ijazah formal, lulusan juga memiliki SKPI yang memuat keahlian yang dimiliki lulusan.

Berlandaskan Peraturan Menteri Pendidikan dan Kebudayaan No.73 Tahun 2013 [2], Peraturan Mendikbud No. 49 Tahun 2014, dan Peraturan Mendikbud No. 81 Tahun 2014 [3]. Dengan terbitnya SKPI, maka peraturan KKNI tersebut secara substansial membawa peningkatan sistem penjaminan mutu yang bisa menjalankan fungsi memantau

Aturan yang diterbitkan mengharuskan pihak Perguruan Tinggi menelaah dan menerbitkan SKPI berdasarkan capaian pembelajaran, prestasi dan keahlian mahasiswa selama menempuh perkuliahan [4]. Dalam hal penerbitan SKPI ini tentunya pengelola akan sangat kesulitan jika harus menelaah satu persatu secara manual berdasarkan berkas fisik.

Berlandaskan hal tersebut, untuk melaksanakan proses penerbitan SKPI dibutuhkan sistem operasi standar dan sistem informasi online yang dapat membantu dan mempermudah proses administrasi staff Perguruan Tinggi dan calon lulusan.

Melalui sistem SKPI berbasis web, seluruh mahasiswa calon lulusan yang telah mengerjakan dan merampungkan tugas akhir dapat langsung menyelesaikan pengisian SKPI sesuai isian yang diminta, diantaranya data pelatihan, prestasi, skripsi, dan magang. Selanjutnya program studi verifikasi isian SKPI secara online.

### **2. Metoda Penelitian**

### **2.1. Metode Pengumpulan Data**

Dalam penelitian ini, menerapkan tiga teknik digunakan untuk mengumpulkan data yaitu.

a. Observasi

Dalam penelitian ini, penulis melakukan observasi dengan cara mengamati secara langsung proses pengelolaan dan pengadministrasian dokumen SKPI di Universitas Mulia.

b. Wawancara

Penulis melakukan wawancara dengan pihak akademik dan program studi di lingkungan Universitas Mulia. Tujuan dari wawancara ini adalah untuk mengkonfirmasi data atau fakta yang telah diperoleh selama pengamatan lapangan terkait proses bisnis pengelolaan dan pengadministrasian SKPI. Dengan melakukan wawancara, penulis dapat memperoleh informasi langsung dari

pengguna dan pelaku proses bisnis tersebut.

## c. Studi Pustaka

Penulis melakukan studi pustaka dengan membaca buku-buku literatur django, MVT, dan laporan penelitian sesuai kebutuhan.

# **2.2. Metode Pengembangan Sistem**

Dalam penelitian ini, pengembangan aplikasi menggunakan kerangka pengembangan perangkat lunak prototype. Prototipe merupakan versi awal dari perangkat lunak yang digunakan untuk mewakili percobaan desain yang bertujuan untuk memudahkan pengembang dan pengguna dalam menemukan solusi perancangan sistem yang sesuai dengan kebutuhan.

Terdapat 6 tahapan model prototipe dalam *software development lifecycle* seperti ditunjukkan pada Gambar 1. Langkah pertama dilakukan pengumpulan dan menganalisa persyaratan pengguna, kedua membuat desain cepat atau desain kasar, ketiga membangun prototipe, keempat melakukan evaluasi kebutuhan atau penilaian pengguna, langkah kelima melakukan penyempurnaan prototipe, langkah keenam melakukan penerapan sistem dan *maintenance* produk.

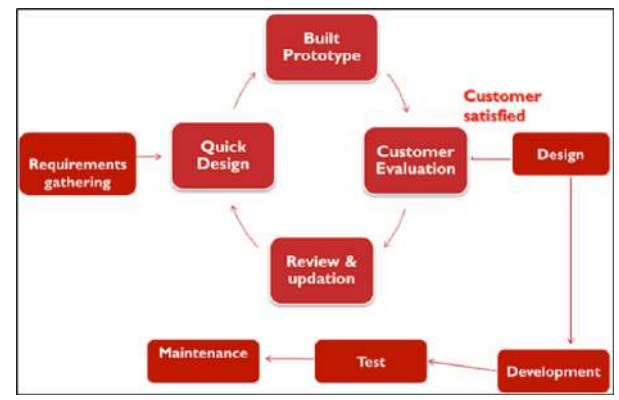

Gambar 1. Metode Pengembangan Prototipe

# *2.3. Model-View-Template*

*Django framework* dikembangkan dengan mengadopsi arsitektur *Model View Template* (MVT), yang merupakan pola desain perangkat lunak yang digunakan dalam pengembangan aplikasi berbasis web. Struktur MVT terdiri dari komponen utama yang saling terhubung sebagai berikut [5]:

a. Model

Model berfungsi untuk mengelola data aplikasi dan menyediakan interaksi dengan database. Model ini menyimpan informasi mengenai objek, hubungan antara objek, dan aturan validasi data.

b. *View*

*View* bertanggung jawab untuk mengatur logika bisnis dan menangani permintaan dari pengguna. *View* ini mengambil data dari model dan memformatnya ke dalam bentuk yang sesuai untuk ditampilkan kepada pengguna.

c. *Template*

*Template* bertugas untuk menghasilkan tampilan yang diberikan kepada pengguna. *Template* menggunakan bahasa template yang terintegrasi dengan django untuk menggabungkan data dari model dengan markup HTML, sehingga menghasilkan tampilan yang dinamis.

Dengan adanya struktur MVT, jango *framework* menyediakan kerangka kerja yang kuat dan terstruktur untuk mengembangkan aplikasi web yang efisien dan mudah dipelihara. Berikut gambar arsitektur MVT pada django *framework* [6]*.*

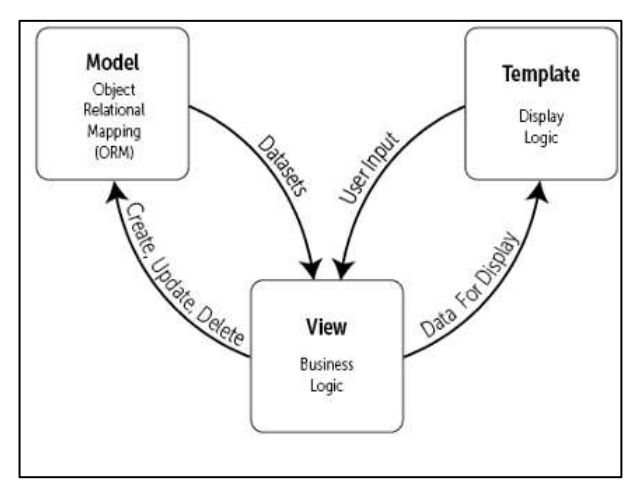

Gambar 2. Arsitektur *Model-View-Template*

Pada Gambar 2 untuk arsitektur model MVT menjelaskan bahwa masing-masing komponen memiliki fungsi dan fitur yang berbeda-beda, dengan memusatkan fokus pembentukkan dalam pengkodean sebelum implementasi dapat dikelola lebih mudah dan juga efisiensi untuk maintenance lebih cepat [6].

# **3. Hasil dan Pembahasan**

### **3.1. Kebutuhan Sistem**

Analisis kebutuhan sistem perlu dilakukan guna mengetahui sasaran atau target dari tujuan akhir sebuah aplikasi [7]. Dalam rancangan aplikasi SKPI, didapatkan melalui penggalian informasi mengenai standar operasional prosedur (SOP) dan mekanisme di lapangan yang akan diterapkan menjadi produk baru dalam sistem SKPI berbasis web.

Tabel 1. Kebutuhan Fungsional

| No. | <b>Kebutuhan Fungsional</b>               |
|-----|-------------------------------------------|
| 1   | Bagian Akademik dapat login kedalam       |
|     | sistem untuk menyimpan, menampilkan,      |
|     | mengubah data dan instansi secara lengkap |
|     | dan user sesuai tingkatan level usernya.  |
| 2   | Admin staf dapat melihat dan merubah data |
|     | personal. Data capaian pembelajaran dan   |
|     | data lain-lain yang berhubungan dengan    |
|     | <b>SKPI</b>                               |
| 3   | Bagian akademik dapat mengelola dan       |
|     | monitoring jumlah data<br>melakukan       |
|     | mahasiswa lulusan dan dokumen SKPI yang   |
|     | diselesaikan oleh mahasiswa               |
| 4   | Sistem dapat memberikan informasi detail  |
|     | mengenai data personal mahasiswa, data    |

prestasi, sertifikat dan dokumen SKPI. 4 Mahasiswa dapat mengisi dan mengirimkan data personal, prestasi, pelatihan, magang, dan validasi isian sebelum diperiksa oleh admin

### **3.2. Desain Pemodelan**

Perancangan aplikasi SKPI ini mengikuti pemodelan berorientasi objek yaitu merancang fungsionalitas sistem untuk mengetahui tolak ukur sebuah capaian yang ingin dikembangankan dalam sistem untuk pengguna

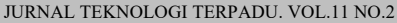

[8]. Pemodelan sistem menggunakan teknik UML dapat membuat proses perancangan lebih mudah dipahami [9]. Dengan adanya representasi dalam bentuk Gambar ataupun diagram. dengan salah satunya pembentukkan use-case diagram untuk deskripsi pengguna dalam aplikasi SKPI.

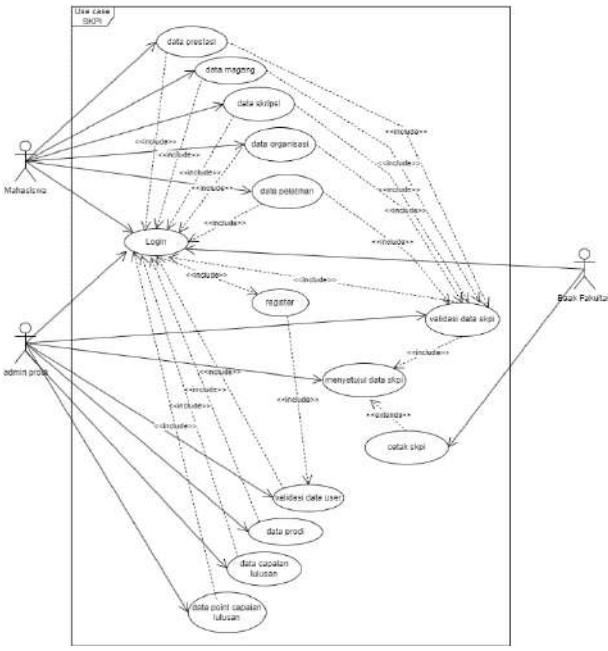

Gambar 3. *Use Case* Diagram SKPI

Seperti yang terlihat pada Gambar 3 diatas, use case diagram memiliki tiga user yakni bagian administrasi akademik fakultas (BAAK), admin program studi dan mahasiswa sebagai pemeran utama dari aplikasi untuk menjalankan proses bisnis sistem agar tujuan akhir dari aplikasi tercapai yaitu cetak dokumentasi digital untuk SKPI Mahasiswa.

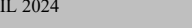

APRIL 2024 ISSN 2338 - 6649

Tabel 2. Uraian *Use Case* Pengguna

| <b>Use Case</b>                      | <b>Aktor</b> | Keterangan                                                                               |
|--------------------------------------|--------------|------------------------------------------------------------------------------------------|
| Registrasi<br>User                   | Mahasiswa    | Mahasiswa<br>melakukan<br>pendaftaran<br>user<br>aplikasi SKPI<br>pada<br>admin Prodi    |
| Approval<br>User                     | Admin        | Admin<br>melakukan<br>approval pendaftaran<br>user                                       |
| Input data<br>diri                   | Mahasiswa    | Mahasiswa<br>melakukan<br>inputan<br>data profil mahasiswa                               |
| Input data<br>pelatihan              | Mahasiswa    | Mahasiswa<br>melakukan<br>inputan/upload<br>data<br>profil pelatihan                     |
| Input data<br>organisasi             | Mahasiswa    | Mahasiswa<br>melakukan<br>inputan/upload<br>data<br>keikutsertaan<br>dalam<br>organisasi |
| Input data<br>skripsi                | Mahasiswa    | Mahasiswa<br>melakukan<br>inputan<br>skripsi<br>yang<br>data<br>sudah diselesaikan       |
| Input data<br>magang                 | Mahasiswa    | Mahasiswa<br>melakukan<br>inputan<br>data<br>magang<br>yang<br>sudah diselesaikan        |
| Approval<br>pengajuan<br><b>SKPI</b> | Admin        | Admin verifikasi dan<br>menyetujui pengajuan<br>SKPI oleh lulusan                        |
| Pencetakan<br><b>SKPI</b>            | Admin        | Admin melakukan<br>pencetakan<br>setelah<br>data valid                                   |

Kemudian pada perancangan activity diagram, mahasiswa melakukan pencatatan data pelatihan, prestasi, keanggotaan organisasi, skripsi, dan magang. Menunjukkan bukti dengan mengunggah dokumen pendukung, kemudian pengelola menindaklanjuti terhadap unggahan data tersebut. Gambar 4 menunjukkan hasil rancangan activity diagram aplikasi.

 JURNAL TEKNOLOGI TERPADU. VOL.11 NO.2 APRIL 2024 ISSN 2338 - 6649 .<br>skap Data SKPI Pr

Gambar 4. *Activity* Diagram SKPI

Pada Gambar 4 terlihat dari proses-proses bisnis sistem yang dilakukan oleh *user*. Aktivitas dari user tersebut melakukan interaksi terhadap aplikasi untuk menjalankan fungsional aplikasi [10]. Secara prosedur, dokumen SKPI harus melalui proses validasi oleh pihak prodi hingga fakultas agar tetap melakukan pengecekkan data yang telah dilakukan mahasiswa input [11].

Pada *class* diagram tersebut menggambarkan keterhubungan dengan bagian-bagian dari sistem SKPI. Relasi antar *class* mahasiswa memiliki relasi dengan *class* pelatihan, organisasi, magang dan skripsi. *Class* program studi memiliki relasi dengan *class* capaian pembelajaran, point capaian pembelajaran, dan konfirmasi pengajuan. *Class* Admin memiliki relasi dengan *class* pengajuan.

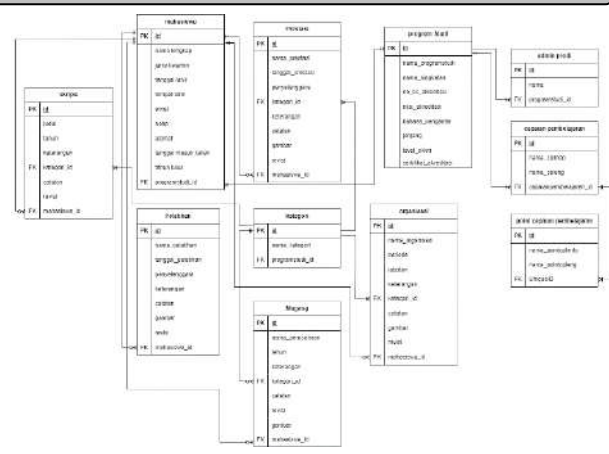

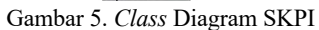

Pada Gambar 5, terlihat dalam *class* diagram untuk aplikasi SKPI telah terbentuk 8 entitas dengan korelasi database dengan 3 data tabel yang menjadi bagian pendukung untuk proses implementasi menjadi sebuah aplikasi [12].

### **3.3. Desain Purwarupa**

Desain purwarupa atau yang lebih dikenal dengan *low-fidelity* dibuat untuk menghasilkan gambaran pemetaan tata letak fitur dalam aplikasi sehingga lebih memudahkan dalam mengimplementasikan sistem untuk SKPI [13]. Desain purwarupa aplikasi dibuat menggunakan *tools* yang secara khusus diperuntukan membuat desain *prototype* sebuah aplikasi. Pada rancangan desain ini digunakan sebuah aplikasi online yaitu app.moqups.com, dengan kelebihan fitur *stencil* yang dimiliki dapat melakukan perubahan secara realtime dan autosave dalam aplikasi berbasis website tersebut [14].

Hasil desain purwarupa dengan mengintegrasikan dua buah halaman utama, yaitu halaman admin dan halaman mahasiswa, pada masing-masing halaman memiliki perbedaan menu serta fungsi yang telah disesuaikan dengan kebutuhan pengguna secara fungsional sistem pada halaman dashboard.

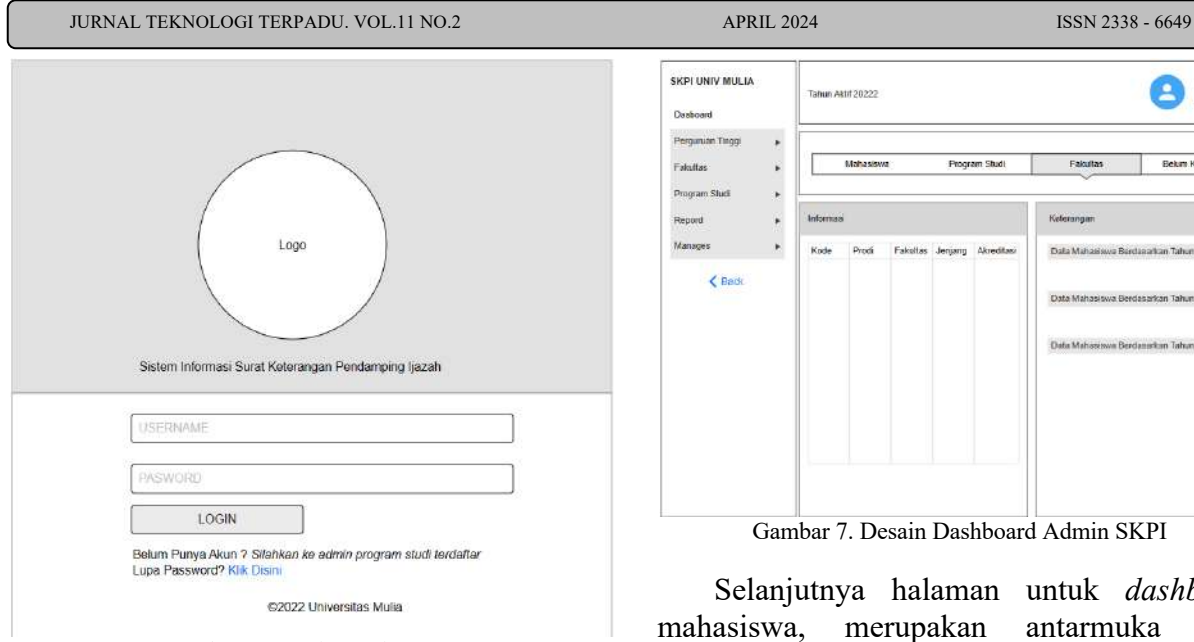

Gambar 6. Desain Login SKPI

Halaman admin dirancang untuk staf administrasi atau petugas yang bertanggung jawab atas pengelolaan dan pemrosesan data SKPI [15]. Pada halaman ini, admin memiliki akses penuh untuk mengelola data mahasiswa, termasuk informasi pribadi, riwayat akademik, dan pencapaian non-akademik. Admin juga dapat mengelola *template* SKPI, menambahkan atau menghapus inputan yang diperlukan, serta mengatur proses verifikasi dan validasi data yang telah mahasiswa input ke dalam aplikasi SKPI [16].

Selain itu, halaman admin juga harus dilengkapi dengan adanya fitur monitoring [17]. Sehingga memungkinkan admin untuk melacak status pengisian SKPI oleh mahasiswa, memberikan masukan atau petunjuk jika diperlukan, dan melakukan verifikasi terhadap data yang telah diinput oleh mahasiswa. Adapun hasil rancangan purwarupa untuk dashboard admin ditunjukkan pada Gambar 7.

SKPI UNIV MULIA Tahun Aktif 20222  $\left( \begin{array}{c} 1 \\ -1 \end{array} \right)$   $\left[ \begin{array}{c} \text{LogOut} \end{array} \right]$ **Mahasisy** Info Keterange Dala Mahasiswa Bardasarkan Tahun >  $C$  Bars Data Mahasiswa Berdasarkan Tahun. Data Mahasiswa Berdanarkan Tahun >

Gambar 7. Desain Dashboard Admin SKPI

Selanjutnya halaman untuk *dashboard* mahasiswa, merupakan antarmuka yang ditujukan untuk mahasiswa yang sedang atau telah menyelesaikan studi di Perguruan Tinggi. Pada halaman ini, mahasiswa dapat mengakses berbagai menu yang memungkinkan mereka untuk mengisi dan memperbarui data SKPI mereka sendiri, termasuk pencapaian akademik, partisipasi dalam kegiatan ekstrakurikuler, magang, dan proyek riset.

Selain itu, halaman mahasiswa juga dilengkapi dengan fitur monitoring yang memungkinkan mahasiswa untuk melihat progres pengisian SKPI mereka, memperoleh *feedback* dari staf administrasi, serta memonitor status verifikasi dan validasi data oleh pihak berwenang Perguruan Tinggi [18].

| Panduan Penggunaan SKPI |                      |
|-------------------------|----------------------|
| Profil                  | Info                 |
| Prestasi.               | Organisasi           |
| Skilpsi                 | Pelatisan / Workshop |
|                         | <b>Magang</b>        |
|                         | ٠                    |

Gambar 8. Desain *Dashboard* Mahasiswa

#### **3.4. Implementasi Sistem**

Implementasi arsitektur MVT dimulai dari membuat basis data menggunakan fitur *models* yang telah disediakan oleh django yaitu *class models.py.* Fungsi models ini memudahkan dalam pembuatan basis data tanpa berinteraksi langsung dengan aplikasi basis data.

Konfigurasi model pada direktori yang sudah disediakan, dilanjutkan dengan implementasi *view* dengan membuat sebuah fungsi yang menerima dan mengembalikan parameter. Selanjutnya menghubungkan fungsi model dengan view dan *template* dengan melakukan *import* model yang sebelumnya sudah dibuat.

Implementasi MVT diterapkan dari pengkodean menjadi *view* [19]. Pada proses ini tahapan untuk penerapan metode model, view, template pada Gambar 9, 10, dan 11.

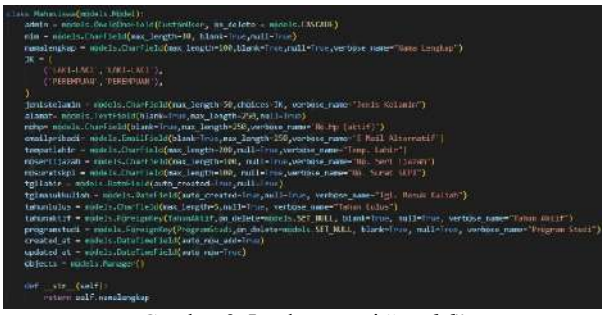

Gambar 9. Implementasi "*model*"

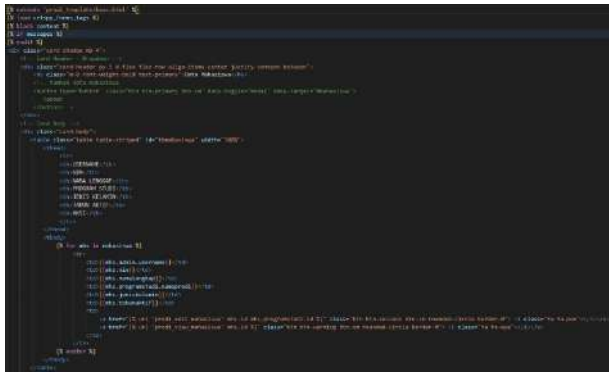

Gambar 10. Implementasi "*template"*

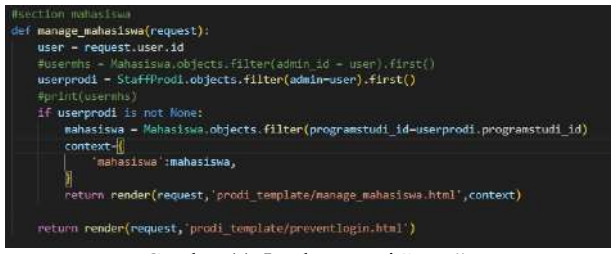

Gambar 11. Implementasi "*view*"

Kemudian dari hasil proses pengkodean implementasi MVT tersebut, dilakukan proses transformasi menjadi sebuah *interface* [5]. Pada tahap ini dilakukan dengan membuat *view* menggunakan kembali fungsi yang terdapat pada *model* dan *template*. Seperti pada Gambar 9 merupakan contoh proses "*request"* dari *view* dengan hasil tampilan pada Gambar 12.

| SATI UNIVARILLA          |                      |                 |                        |                  |                         |             | are attracted.          |
|--------------------------|----------------------|-----------------|------------------------|------------------|-------------------------|-------------|-------------------------|
| <b>W</b> Demand          |                      |                 |                        |                  |                         |             |                         |
| <b>STATE OF BUILDING</b> | <b>Unt Millenham</b> |                 |                        |                  |                         |             |                         |
| <b>Q</b> Prove like      | See 10 - eene        |                 |                        |                  |                         | Texty:      |                         |
| ments<br>Thereoft Like   | <b>DEEPIRHE</b>      | 18.14<br>٠      | IGANA LEYING!          | PRODUCTION       | 2010 ESTANDS            | (AHD) AED?  | ARM                     |
| Secondary and the Second | TATIFIES<br>ma       | <b>ANTIQUE</b>  | link 16 artis          | <b>BECKMATES</b> | <b><i>SERCHEREN</i></b> | <b>DECO</b> | ø                       |
| <b>HAELS</b>             | singer               | pictory         | STYREMATION            | nackstiller.     | 1202241                 | 3078        | 00                      |
| <b>Service</b>           | <b>INTER</b>         | <b>HELES</b>    | <b>See Haranto</b>     | estentates       | 11646244                | 1112        | $\overline{\mathbf{a}}$ |
| liter/line-and           | SITKIL               | (krister)       | <b>COLANUS EXCITED</b> | awon.Wak         | <b>CENTRALIA</b>        | 2019        | 90                      |
| <b>In America</b>        | <b>PELICAS</b>       | imite           | <b>INDANISTICIATE</b>  | REDENZEE         | LOCCARD                 | 303         | <b>OD</b>               |
| $J$ (revers)             | INTENT               | <b>LISTENY</b>  | listici reser          | PATCHNATILE.     | RESERVAL                | 2022        | 00                      |
| Ø.                       | Section!<br>un v     | <b>TYCONY</b>   | Marrow mt.             | necessiter.      | LOCARD.                 | $-0.01$     | oo                      |
|                          | <b>Statest</b>       | 1112931         | TOTATA ICCANA          | FEDDATES.        | LAN CALL                | 2032        | 99                      |
|                          | <b>STEEL</b>         | <b>Itematic</b> | <b>Book Classes</b>    | awdmilink        | CEASIANS.               | Story.      | $\circ$                 |
|                          | <b>EXITIN</b>        | 1211131         | Fanal Misic Bitanni    | PEDIATEK         | Last Cant               | 2002        | 00                      |

Gambar 12. Hasil Interface MVT

Halaman login, sistem informasi SKPI ini mewajibkan penggunanya untuk melakukan login sistem sebagai admin atau mahasiswa, sebagaimana ditunjukkan pada Gambar 13.

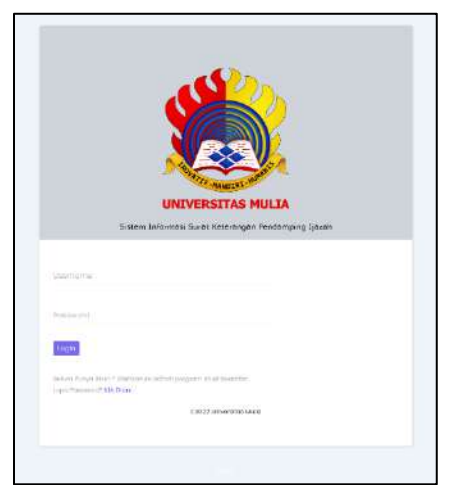

Gambar 13. Halaman Login Aplikasi SKPI

Tampilan halaman login pada Gambar 13 tersebut merupakan halaman awal dari aplikasi SKPI. Setelah melakukan login para pengguna harus menggunakan user yang telah didaftarkan ke dalam sistem seperti pada contoh yang disimulasikan sebagai *user* admin.

Halaman *dashboard* admin, halaman ini digunakan admin untuk melihat informasi dan data mahasiswa, program studi, fakultas yang perlu di *maintenance* atau data isian SKPI mahasiswa yang belum dikonfirmasi admin program studi. Selain itu pada halaman admin ini juga disediakan beberapa menu *report* yang bisa digunakan untuk melihat progres dan view SKPI dapat dilihat pada Gambar 14.

| teres presci tempé                      | <b>Total Artists</b>                                                                                   |                            |                                                          |                           |                                                                                                | $-1$           |
|-----------------------------------------|----------------------------------------------------------------------------------------------------|----------------------------|----------------------------------------------------------|---------------------------|------------------------------------------------------------------------------------------------|----------------|
| $-$<br><b><i><u>State Tools</u></i></b> | <b>SALES</b><br><b>The Company's Company's</b><br>$\equiv$<br>33<br>EU                                 |                            | <b>STATE</b><br>A<br>$\mathbf{r}$<br>$-100$              |                           | $\overline{\mathbf{u}}$<br>$\sim$                                                              |                |
| بب                                      | <b>AUCOMOTIV</b><br>æ<br><b>GIACIDIA</b>                                                               |                            |                                                          |                           | <b>CERTIFICATE</b><br><b><i><u>START COMMENTS</u></i></b>                                      |                |
| L,                                      | Starker - Physician Stark                                                                              |                            | Teledan delyny                                           | <b>SANATION</b>           | <b>Salesman</b>                                                                                | U.S. Green     |
| --                                      | come of and distributions of<br>TEEL OFTNUCES.                                                         |                            | and a product of the Party and<br>PAGE 1 Serious Fortune | estites<br><b>CELLING</b> | <b>START</b>                                                                                   | ä              |
| ø                                       | Infala. Balline automakers - bill                                                                      |                            | Indicated Constant Middleball Internal                   | <b>COLOR</b>              | $\frac{1}{2} \left( \frac{1}{2} \right) \left( \frac{1}{2} \right) \left( \frac{1}{2} \right)$ | $\blacksquare$ |
|                                         | na dhekar tanahkin kabupatèn Kabupatèn Indonesia di Pa<br>STEEL BE-SETHI-MURANNIEROWN/LTEFA.AN/ARTICLE |                            | فبارات باستشارت<br>FEDE - Gunnell by Lancotti - 19       |                           | $300 + 400$                                                                                    | 63             |
|                                         | HELL - Eleidocobpyinheraldo                                                                            |                            | FICTIT - Home & Die Staurwird -                          | $\mathbf{r}$              | <b>CONTRACTOR</b><br><b>Subscribed</b>                                                         | $1 - 1$        |
|                                         | SALES - SUTTER-RANGHAMS                                                                                |                            | PAINT  . However \$1 has force with it                   | <b>COLOR</b>              | Canada Print & Colombia                                                                        | m              |
|                                         | SNAT 36 MAGINESEMENTS AWARD ATTO SAMPLEY                                                               | <b><i>Professional</i></b> | deal Madei 203                                           | $\mathbf{D}$              | <b>CENTRAL CONTRACTOR</b>                                                                      |                |
|                                         | ALCOHOL: AND ANTIGATIVE                                                                                | 1994                       | Terroris data structure                                  | œ                         | <b>Happy Road</b>                                                                              | <b>STATE</b>   |
|                                         | <b>SIVIL INVACION</b>                                                                                  | TD-                        | massive his balance (F)                                  | <b>Child</b>              | <b>Januaries</b>                                                                               | $\circ$        |
|                                         | said Abberta Linkstrides                                                                               | 14.0                       | TOWER CRASH                                              | n                         |                                                                                                |                |
|                                         | size! minimizes inhalter                                                                               | <b>TO</b>                  | <b>Service Color</b>                                     | a                         |                                                                                                |                |
|                                         | later manual                                                                                           | $-$                        | Academia Car September 11, 1973                          | an Balance                |                                                                                                |                |

Gambar 14. Halaman Dashboard Admin SKPI

Pada tampilan halaman *dashboard* (Gambar 14), terlihat beberapa data dari hasil inputan *user* pengguna lainnya yang telah berhasil di input. Data yang terlihat pada halaman *dashboard* merupakan data dari masing-masing program studi yang dibentuk adalah untuk memudahkan pihak admin dalam monitoring serta adanya sistem kontrol secara internal universitas [20]. Selain itu terdapat proses monitoring tambahan dari aplikasi untuk user admin. Dimana pada Gambar 15 terlihat tampilan lain dari halaman dashboard admin SKPI untuk melihat data secara diagram.

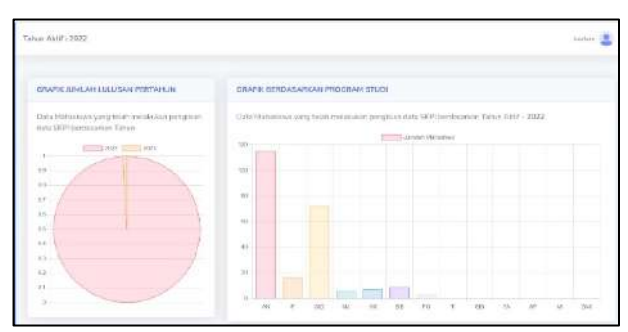

Gambar 15. Monitoring List Data SKPI Mahasiswa

Proses monitoring seperti pada Gambar 15 merupakan hasil pembentukkan implementasi *view* dari data-data yang telah di inputkan oleh user lainnya. Representasi grafik tersebut merupakan grafik yang terbentuk berdasarkan data program studi pada Gambar 14

sebelumnya. Kebutuhan proses pembentukkan visual data dari *requesting* database yang telah diintegrasikan antar *user*. Pentingnya monitoring dengan representasi visualisasi data adalah untuk memenuhi kriteria kelayakan sebuah aplikasi yang *suitability* [21].

Halaman mahasiswa, setelah mahasiswa berhasil login akan langsung mengarah ke halaman *dashboard* mahasiswa yang didalamnya terdapat menu yang digunakan untuk pengisian tentang informasi identitas diri, isian prestasi keahlian dan organisasi, dan juga upload berkas pendukungnya dapat dilihat pada Gambar 16.

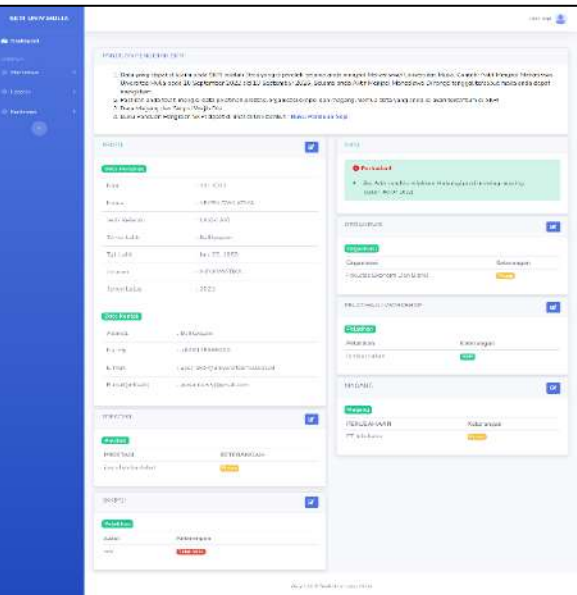

Gambar 16. Hasil Cetak Dokumen SKPI

Halaman konfirmasi SKPI. Setelah melakukan pengisian data SKPI mahasiswa. Mahasiswa diwajibkan konfirmasi atas pengisian yang sudah dilakukan, setelah mahasiswa konfirmasi data yang sudah diisikan akan masuk ke halaman admin untuk dilakukan validasi keabsahan data pada Gambar 17 dan 18.

| <b>SKPI UNIV MULIA</b> |                                                                                              |  |
|------------------------|----------------------------------------------------------------------------------------------|--|
| <b>O</b> Bushown.      |                                                                                              |  |
| <b>ALCOHOL:</b>        | VALIDASI OATA VALID                                                                          |  |
| <b>Communications</b>  | · O Perhaban (Sejecult and x VII) setiquinsex and a trial classic metabation perchaban da ta |  |
| <b>D</b> Laterate      |                                                                                              |  |
| <b>O</b> Sectional     | Автовия полуоща, втак только волохи вайон их роса.                                           |  |
|                        |                                                                                              |  |
|                        |                                                                                              |  |
|                        |                                                                                              |  |
|                        | Opping fit & Door Universitati Hada                                                          |  |

Gambar 17. Konfirmasi dan Validasi Data SKPI Mahasiswa

| <b>SERVICES</b>        | Texas AMC                 |                                                     |         |                   |                          |                   | $-2$                  |
|------------------------|---------------------------|-----------------------------------------------------|---------|-------------------|--------------------------|-------------------|-----------------------|
| <b>B</b> Salvani       |                           |                                                     |         |                   |                          |                   |                       |
|                        | <b>Lists Newcrist</b>     |                                                     |         |                   |                          |                   |                       |
| <b>Provident Color</b> |                           | Substitute TWW which is a work for a meteories      |         |                   |                          |                   |                       |
| 1444                   |                           | Company William And Lange and Company and Allen and |         |                   |                          |                   |                       |
| $-11111$               | <b>Zines</b> III months   |                                                     |         |                   |                          | <b>PALE</b>       |                       |
| $\ddotsc$              | the in-                   | <b>ALCOHOL:</b><br><b>Infed</b> s                   | izanci. | $164.8 - 65$      | <b>UNION</b> OS          | 791641            | $\frac{1}{2}$         |
| -                      | <b>CONTRACT</b><br>142804 | www.com                                             | ٠       | <b>CONTRACTOR</b> | <b>IMMORPHE</b>          | $\frac{1}{2}$     | 000                   |
| a                      | 14.2.7971                 | Jay 147 miles                                       | ×       | O                 | œ                        | <b>COL</b>        | 50<br>$\alpha$        |
|                        | <b>ASSAULT</b>            | Hollying                                            | w       | e                 | <b>LES</b>               | $=$               | 000                   |
|                        | 140811                    | LEAR/SS23H                                          | x       | $\sim$            | ٠                        | $=$               | 000                   |
|                        | 1022                      | Wa Intrinsiche KNA                                  | H       | e                 | terio                    | $=$               | 000                   |
|                        | <b>STORY</b>              | - HEREIN                                            | ٠       | <b>STREET</b>     | <b>LESSON</b>            | <b>Hole</b>       | 900                   |
|                        | <b>CONTACT</b>            | Advertisings.                                       | ٠       | e                 | $\overline{\phantom{a}}$ | $\qquad \qquad =$ | 000                   |
|                        | 13 Sept.                  | <b>CONTRACTOR</b>                                   | н       | œ                 | œ                        | $\equiv$          | 000                   |
|                        | Jibero                    | Hotel Links                                         | (1)     |                   | m                        | <b>TOM</b>        | <b>JO</b><br>$\alpha$ |
|                        | <b>TTTP</b>               | FUEL-RUNGER                                         | m       | 49-14039-1-120    | <b>HAXAD</b>             | $\sim$            | 50<br>$\bullet$       |

Gambar 18. Monitoring List Data SKPI Mahasiswa

Setelah itu proses selanjutnya adalah cetak dokumen SKPI. Pada halaman *view* SKPI baik mahasiswa, admin, dan fakultas bisa melihat isian data mahasiswa yang telah *valid*, kemudian dilakukan cetak dokumen sesuai format SKPI. Hasil cetak dokumen SKPI ditunjukkan pada Gambar 19.

|                                                                                                    | No. Seri : 001/UNIV-MULIA/SKPEX/2022                                                                        |
|----------------------------------------------------------------------------------------------------|----------------------------------------------------------------------------------------------------|
| 1. INFORMASI TENTANG IDENTITAS DIRI PEMEGANG SKPI                                                          |                                                                                                    |
| Information Mentifying Diploma Supplement Histaer                                                          |                                                                                                    |
| NAMA LENGKAP<br>Puid Atlanta                                                                               | : YEYEN DWI ATMA                                                                                            |
| TEMPAT / TANGGAL LAHIR<br>Plase Date of three                                                              | Ballyspan, Jan. 23, 1989                                                                                    |
| NOMOR INDUK MAHASISWA<br>Studient Island Roadson Alumbar                                                   | 1011012                                                                                                    |
| TAHUN LULUS<br><b>Crestoaton Haar</b>                                                                      | $-2010$                                                                                                    |
| NOMOR LIAZAH<br>Diptima Nyintari                                                                           | 1278/STMKBPP/TVS12015                                                                                       |
| GELAR                                                                                                    | : Sasana Komputer . (S.Kom)                                                                                 |
| TITIN                                                                                                    | Batheler of Compulser Systems                                                                               |
| 2 INFORMASI TENTANG IDENTITAS PENYELENGGARAAN PROGRAM<br>Information Atlantifying the Awarding Institution |                                                                                                    |
| SK PENDIRJAN PERGURUAN TINGGI<br>Aventing moltaton tomar                                                   | :: 1140/6PT/62016                                                                                           |
| NAMA PERGURUAN TINGGI<br>Awarding matitudes                                                                | : Universitas Mulia                                                                                         |
| <b>PROGRAM STUDI</b><br>main field of Study                                                                | <b>INFORMATION</b>                                                                                          |
| JENIS DAN JENJANG PENDIDIKAN<br>Type gart level of education                                               | <b>1 Satara Konputer</b><br>Bachelor Of Cortasaler Swinax                                                   |
| JENJANG KUALIFIKASI SESUAI KKNI<br>Level of Guardization at the National<br>Qualification Premiumni        | $-$ Level B                                                                                                 |
| BAHASA PENGANTAR KULIAH<br>Larguage of maturities                                                          | <b>Indonesia</b>                                                                                            |
| SISTEM PENILAIAN/SKALA<br>Greating system                                                                  | A = 4.00, A = 3.75, B = = 3.50, B = 3.00, B = 2.75, C = = 2.50, C = 2.00, D = = 1.00, D = 1.0, E =<br>10.00 |
| <b>LAMA STUDI REGULER</b><br>Regular langth of study                                                       | $-1.5$ - Semester                                                                                           |

Gambar 19. Hasil Cetak Dokumen SKPI

Hasil cetak dokumen SKPI pada Gambar 19 merupakan hasil pembentukkan *view* yang telah dibuat. Format yang digunakan sesuai dengan standar nasional [4], maka tampilan pada hasil output pada halaman tersebut dapat secara langsung dicetak oleh masing-masing pengelola administrasi program studi sebagai dokumentasi.

Dokumen SKPI yang telah dicetak oleh aplikasi seperti pada Gambar 19 merupakan salah satu contoh luaran sistem. Selanjutnya yang harus dilakukan adalah penyebaran seluruh *user* terhadap *user* sebagai pengelola program studi dan juga mahasiswa setelah dibuat oleh masing-masing admin program studi di Universitas Mulia.

#### **4. Kesimpulan**

Struktur MVT dalam django *framework* memisahkan tugas-tugas yang berbeda secara jelas, sehingga secara keseluruhan, penggunaan *Model*, *View*, dan *Template* dalam django framework membantu pengembang dalam merancang dan mengembangkan aplikasi berbasis web yang terstruktur, efisien, dan mudah dipelihara. Selanjutnya diharapkan aplikasi SKPI Universitas Mulia ini dapat memenuhi kebutuhan proses bisnis penerbitan SKPI bagi mahasiswa calon lulusan dan mempermudah semua pihak dalam pengelolaan dokumen administrasi, monitoring, serta penerbitan SKPI.

### **5. Saran**

Diperlukan integrasi data dari sistem utama sehingga data yang dihasilkan akurat dan cepat karena mahasiswa tidak perlu rekam ulang data-data mahasiswa yang sudah ada di sistem utama. Selanjutnya terkait isu faktor skalabilitas yang semakin lama semakin banyak pengguna yang melakukan pengisian di sistem kedepannya perlu ditingkatkan terkait kapasitas memori dan penyimpanan pada server yang dipakai, dan kedepannya diharapkan aplikasi ini disediakan API agar selanjutnya bisa dikembangnkan aplikasi berbasis mobile untuk

memudahkan pengguna dalam mengakses aplikasi SKPI.

### **6. Daftar Pustaka**

- [1] M. Pendidikan, D. A. N. Kebudayaan, and R. Indonesia, "Menteri pendidikan dan kebudayaan republik indonesia," pp. 2013–2015, 2013.
- [2] M. P. M. Fadlillah, "Implementasi Kurikulum 2013 Berbasis," p. 13, 2014.
- [3] L. Vinet and A. Zhedanov, "A 'missing' family of classical orthogonal polynomials," *J. Phys. A Math. Theor.*, vol. 44, no. 8, pp. 1689–1699, 2011.
- [4] Pemerintah Pusat, "Peraturan Presiden (PERPRES) tentang Kerangka Kualifikasi Nasional Indonesia," *Peratur. Pres.*, vol., no. 8, pp. 37–39, 2012.
- [5] H. Gore *et al.*, "Django: Web Development Simple & Fast," *Ann. Rom. Soc. Cell Biol.*, vol. 25, no. 6, pp. 4576–4585, 2021.
- [6] R. Y. Endra, Y. Aprilinda, Y. Y. Dharmawan, and W. Ramadhan, "Analisis Perbandingan Bahasa Pemrograman PHP Laravel dengan PHP Native pada Pengembangan Website," *Expert J. Manaj. Sist. Inf. dan Teknol.*, vol. 11, no. 1, p. 48, 2021.
- [7] S. Alfeno, D. Rifai, and M. Saepudin, "Utilization of the Django Framework as a Dashboard Model Information System for Raw Material Inventory on PT Bimasakti Karyaprima," *Aptisi Trans. Technopreneursh.*, vol. 1, no. 2, pp. 192– 202, 2019.
- [8] L. Setiyani, Y. Rostiani, and T. Ratnasari, "Analisis Kebutuhan Fungsional Sistem Informasi Persediaan Barang Perusahaan General Trading (Studi Kasus : PT. Amco Multitech)," *Owner*, vol. 4, no. 1, p. 288, 2020.
- [9] T. Tumini and H. Septiana, "Penerapan Extreme Programming Dalam Penerapan Perancangan Aplikasi Web Web Food Market," *J. Inf. dan Komput.*, vol. 9, no. 2, pp. 113–121, 2021.
- [10] M. Shalahuddin and R. A. Sukamto, "Rekayasa Perangkat Lunak Terstruktur dan Berorientasi Objek Edisi Revisi," pp. 25–41, 2018.
- [11] A. Ismunandar, "Peningkatan Kemampuan Pendidik," vol. 6, no. 2, pp. 388–397, 2023.
- [12] J. Panjaitan and A. Pakpahan, "Perancangan Sistem Absensi Care Group Mahasiswa Berbasis Web Menggunakan Metode Agile Development (Studi Kasus: Universitas Advent Indonesia)," *CogITo Smart J.*, vol. 8, no. 2, pp. 321–334, 2022.
- [13] H. Naufal and A. G. Persada, "Desain Interaksi Berbasis User Experience pada Mobile Application : Suatu Tinjauan Literatur," *Automata*, vol. 1, no. 2, pp. 1– 5, 2020.
- [14] Houghton and Vivienne, "Moqups: an easy way to create and share mockup designs online without having to know code.," *Univ. Color. Strauss Heal. Sci. Libr.*, vol. 16, 2014.
- [15] D. Selviani, "Pengaruh Penerapan Anggaran Berbasis Kinerja Terhadap Akuntabilitas Kinerja Instansi Pemerintah Kota Cimahi," *L. J.*, vol. 1, no. 2, pp. 117–124, 2021.
- [16] A. Fitriadi and H. A. Tawakal, "Jurnal Informatika Terpadu," *J. Inform. Terpadu*, vol. 7, no. 2, pp. 62–69, 2021.
- [17] M. A. Al Thareq, E. N. Alam, and N. I. Utama, "SEIKO: Journal of Management & Business Pembangunan Website Manajemen Inventori Bahan Baku Makanan Pada Rumah Makan Alam Mutiara Menggunakan Metode RAD (Rapid Application Development)," *SEIKO J. Manag. Bus.*, vol. 6, no. 1, pp. 144–155, 2023.
- [18] T. Dpm, Y. Religia, S. Kom, and M. Kom, "DOKUMEN SISTEM PENJAMINAN MUTU INTERNAL (SPMI) UPB Direktorat Penjaminan Mutu Universitas Pelita Bangsa 2021," 2021.
- [19] S. Atma, Y. D., Idris, N. Bin, &

Literatur, "Rancang Bangun Sistem PPDB Online SMP-IT AS ' ADIYAH," *J. Inform. dan Teknol. Inf.*, vol. 1, no. 1, pp. 25–30, 2023.

[20] A. Andhini, I. Ibrahim, and Y. Saragih, "Implementasi Aplikasi Styins Home pada Smart Home Security Menggunakan Real-Time Database Firebase," *J. Ecotipe (Electronic, Control. Telecommun. Information, Power Eng.*, vol. 7, no. 2, pp. 117–126,

Oct. 2020.

[21] A. Ramdhani and A. M. Thantawi, "Rancang Bangun Sistem Informasi Perpustakaan Berbasis Web Dan Dashboard Visualisasi Data Untuk Monitoring Minat Baca Pada SMK Negeri 21," *IKRA-ITH Inform. J. Komput. dan Inform.*, vol. 8, no. 2, pp. 191–199, 2024.